# <span id="page-0-1"></span>**tHe spbmaRK pacKage**

### v1.31 2022/01/24

Customize superscript and subscript

### Qu Yi

### https://github.com/texl3/spbmark

### q1jx@foxmail.com

spbmark provid[es three commands](https://github.com/texl3/spbmark) \super, \sub and \supersub to improve the layout of superscript and subscript which can be adjusted the relative position and for[mat, and can be used](mailto:q1jx@foxmail.com) in text and math mode.

### **Table of Contents**

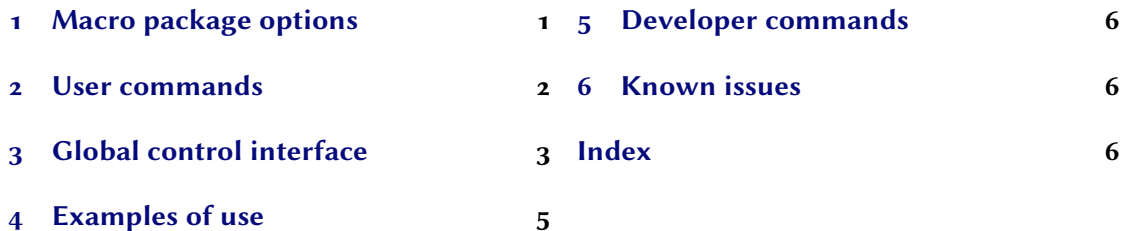

### **1 [Macro package opt](#page-2-0)ions**

<span id="page-0-0"></span>[The following macro](#page-4-0) package options will redefine the scripts commands of the LATEX kernel. If you do not specify the values of boolean options, they default to true.

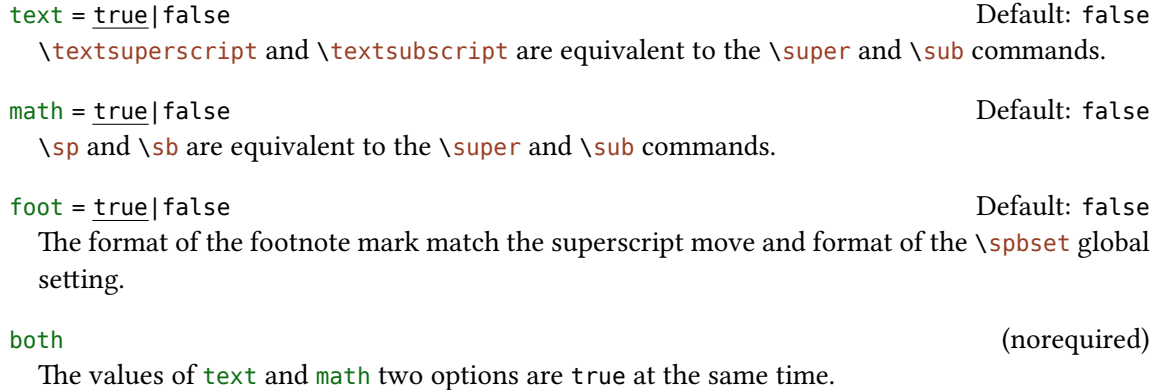

<span id="page-1-1"></span>The values of text, math and foot three options are true at the same time.

```
\usepackage[both]{spbmark}
\usepackage[text,foot = true]{spbmark}
```
### **2 User commands**

<span id="page-1-0"></span>There are currently three commands to set superscript and subscript. Their format can be set temporarily using the optional parameters of the command, or set globally using a key-value list, see section 3.

```
\super[⟨kv list⟩]{⟨content⟩}[⟨kv list⟩]
```
This is a superscript output command. The two ⟨*kv list*⟩ are equivalent.

```
\sub[⟨kv list⟩]{⟨content⟩}[⟨kv list⟩]
```
This is a subscript output command. The two ⟨*kv list*⟩ are equivalent.

```
\supersub[⟨kv list⟩]{⟨super cont⟩}{⟨sub cont⟩}[⟨kv list⟩]
```
This is a command that outputs both superscript and subscript at the same time. You can also use the shorter command \spb instead of it. The two ⟨*kv list*⟩ are equivalent.

```
\defspbstyle{⟨style name⟩}{⟨kv list⟩}
```
Defines the style of the superscript or subscript used for the style option.

### \spbifmath{⟨*math code*⟩}{⟨*text code*⟩}

In some cases, math or text output modes require different code for format or move. This command can be used when using the match option or changing the output mode locally, whitch should be used in the move or format options. It can switch the corresponding code according to different output modes.

The options common to ⟨*kv list*⟩ of the three commands are as follows. They can be used in ⟨*key-value list*⟩ for the \spbset command. When the following options are used in the \spbset command, in addition to style and mode, they are set according to the type of the previous most recent command.

```
vmove = {⟨fixed length⟩} Default: 0pt
```
Vertical move of superscript or subscript. Represents the extra vertical distance vsep between superscript and subscript in the superscript and subscript commands.

```
hmove = {⟨fixed length⟩} Default: 0pt
```
Horizontal move of superscript or subscript. Represents the common move in the superscript and subscript commands.

<span id="page-2-1"></span>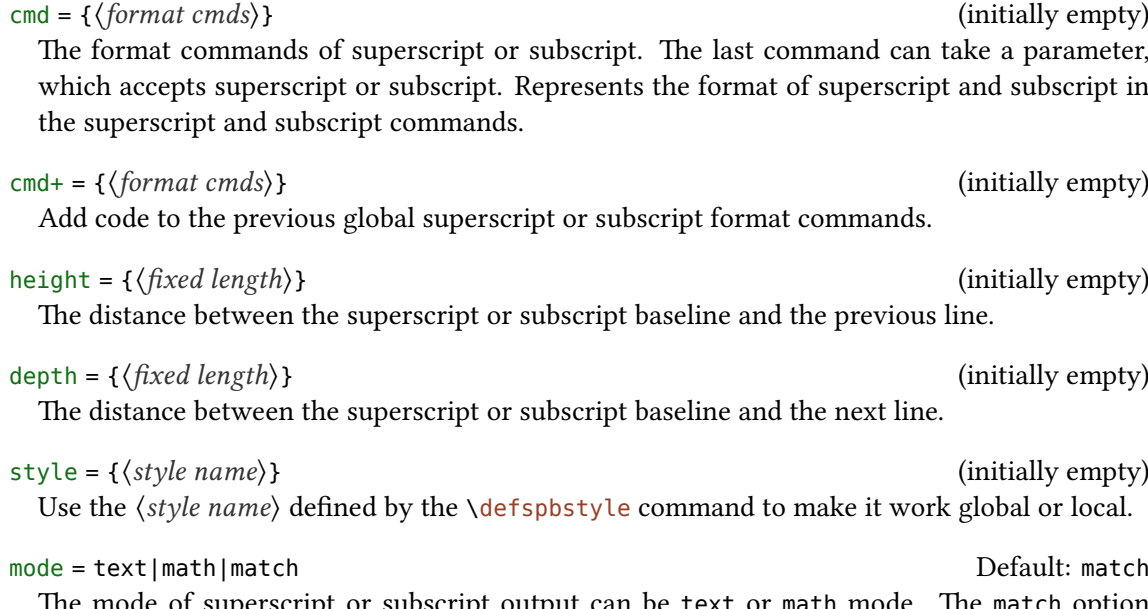

The mode of superscript or subscript output can be text or math mode. The match option automatically matches output modes according to the current mode.

## <span id="page-2-0"></span>**3 Global control interface**

```
\spbset{⟨key-value list⟩}
```
spbmark uses the \spbset command to control the global default format of superscript and subscript. These options also apply to  $\langle kv \text{ } list \rangle$  of the above commands. The values set by it will be overwritten by the optional parameters of the superscript and other commands.

The following list of keys control the format both of superscript or subscript.

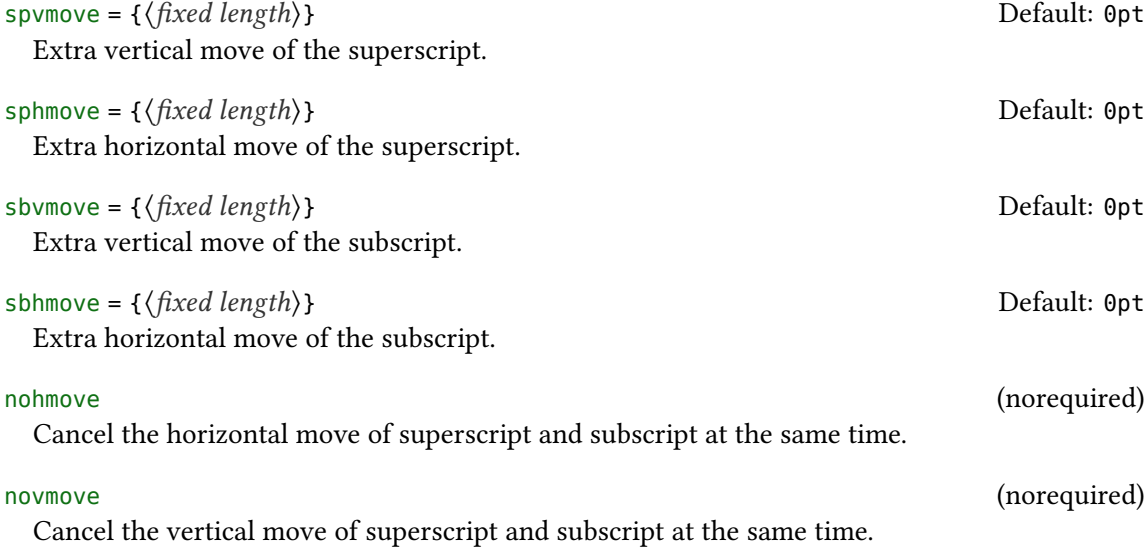

## *3 Global control interface*

<span id="page-3-0"></span>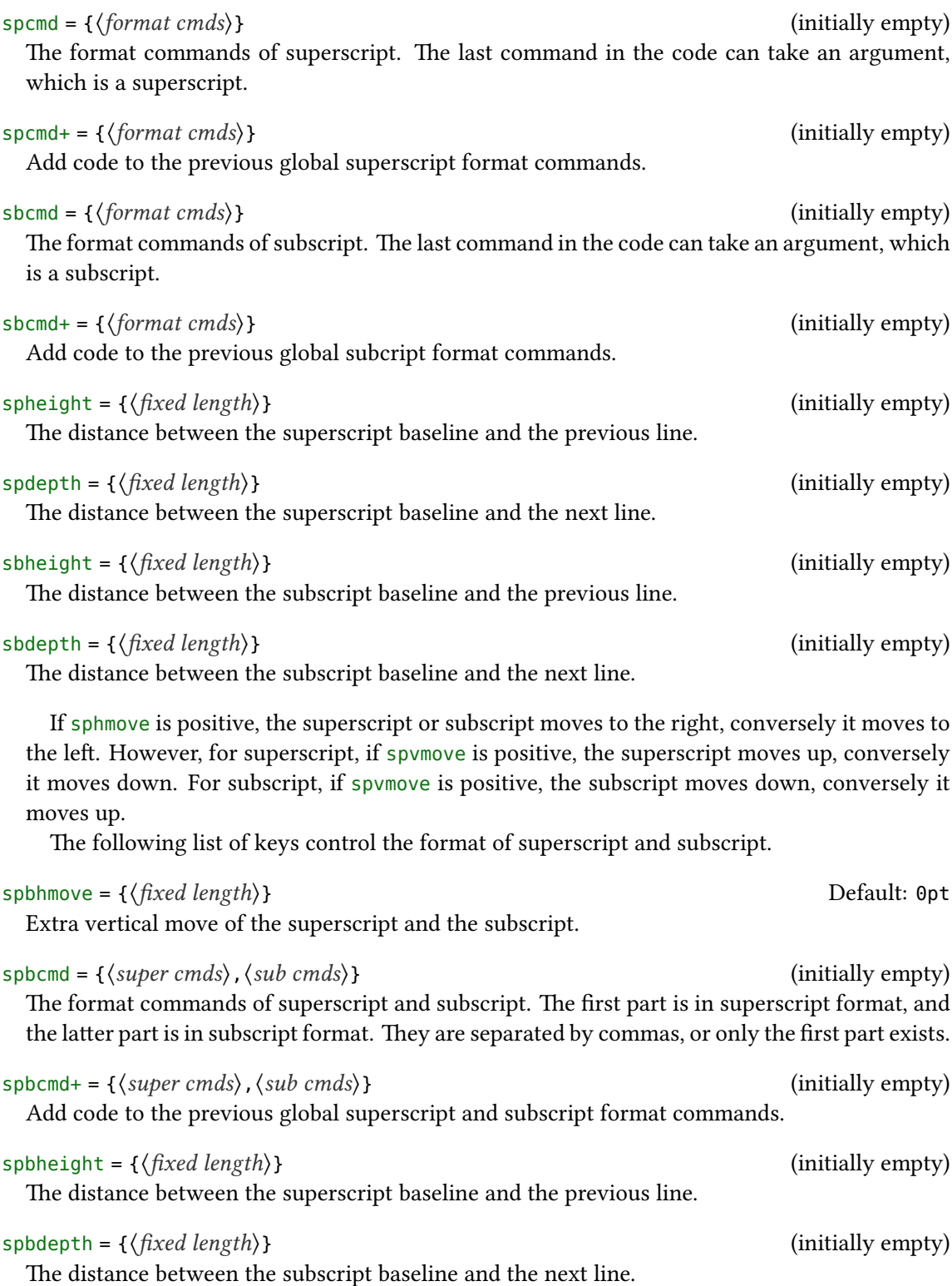

```
vsep = {⟨fixed length⟩} Default: 0.6ex
```
The extra vertical distance between superscript and subscript.

halign = l|c|r Default: l The alignment of superscript and subscript, which contains l, c, and r parameters respectively

for left, center, and right alignment.

## <span id="page-4-0"></span>**4 Examples of use**

Here is a list of the three commands, please pay attention to the usage of optional parameters. Note when the horizontal move is negative, the starting point is at the right end of the mark.

```
\defspbstyle{fancy}{cmd=\color{purple}}
\spbset{spbcmd={\spbifmath{\mathtt}{\ttfamily},\color{blue}}}
A\super[vmove=0.2ex,hmove=0.2em,cmd=\textcolor{red}]{exam}B \\
$A\sub[style=fancy,cmd+=\mathsf,mode=math]{exam}B$ \\
A\supersub[vsep=0.6ex,halign=c]{examsuper}{sub}B \\
A\super{c}[vmove=5pt,hmove=-5.5pt]B\sub[vmove=5pt,hmove=-5pt]{d}AB
```
A <sup>exam</sup>B  $A_{\text{exam}}B$  $A^{\text{examsuper}}B$ c<br>ABAB

It can also be used with the siunitx package to output superscript and subscript in the unit:

```
\unit[mode=math]{kg.m/s\super[vmove=-1pt]{2}} \\
\qty[mode=text]{30}{A\supersub[hmove=1pt,cmd=\color{red}]{b}{c}} \\
\spbset{sbhmove=2pt}\unit[mode=text]{A\sub{b}}
```
 $\rm kg\,m/s^2$  $30\,\mathrm{A_c^b}$  $A<sub>h</sub>$ 

spbmark also patches the footer markers for standard document class and KOMA-Script. You can format the footer markers by redefining the \fnmarkfont command. Note that extra horizontal move does not work with footnote markers.

## **5 Developer commands**

If you need to use the original definitions of \textsuperscript, \textsubscript, \sp and \sb after using the text or math option, then you can use the following commands:

```
\spb@textsuperscript@save{⟨content⟩}
```
Save the original definition of the \textsuperscript command, output superscript in the text mode.

```
\spb@textsubscript@save{⟨content⟩}
```
Save the original definition of the *\textsubscript command*, output subscript in the text mode.

```
\spb@math@super@save{⟨content⟩}
```
Save the original definition of the \sp command, output superscript in the math mode.

```
\spb@math@sub@save{⟨content⟩}
```
Save the original definition of the \sb command, output subscript in the math mode.

### **6 Known issues**

At present, the vertical and horizontal move are effective for the unit commands in the siunitx macro package. However, due to the special mechanism that the decimal point is not recognized correctly because it's converted to a space in the \unit command, it's recommended to use pt as the unit of move.

## **References**

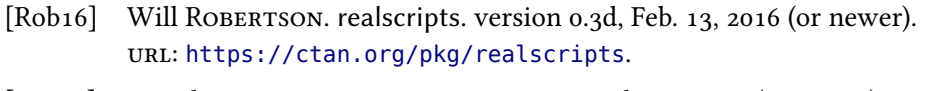

[Wri21] Joseph WRIGHT. siunitx. version 3.0.22, July 22, 2021 (or newer). uRl: https://ctan.org/pkg/siunitx.

### **Index**

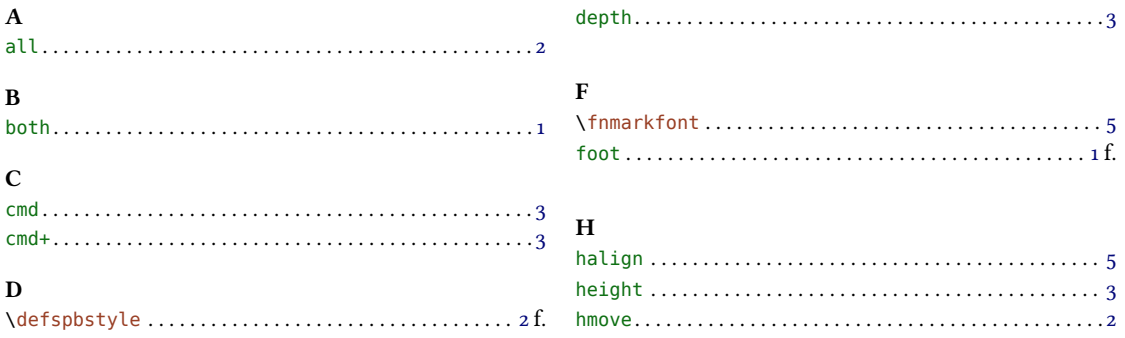

### **INDEX**

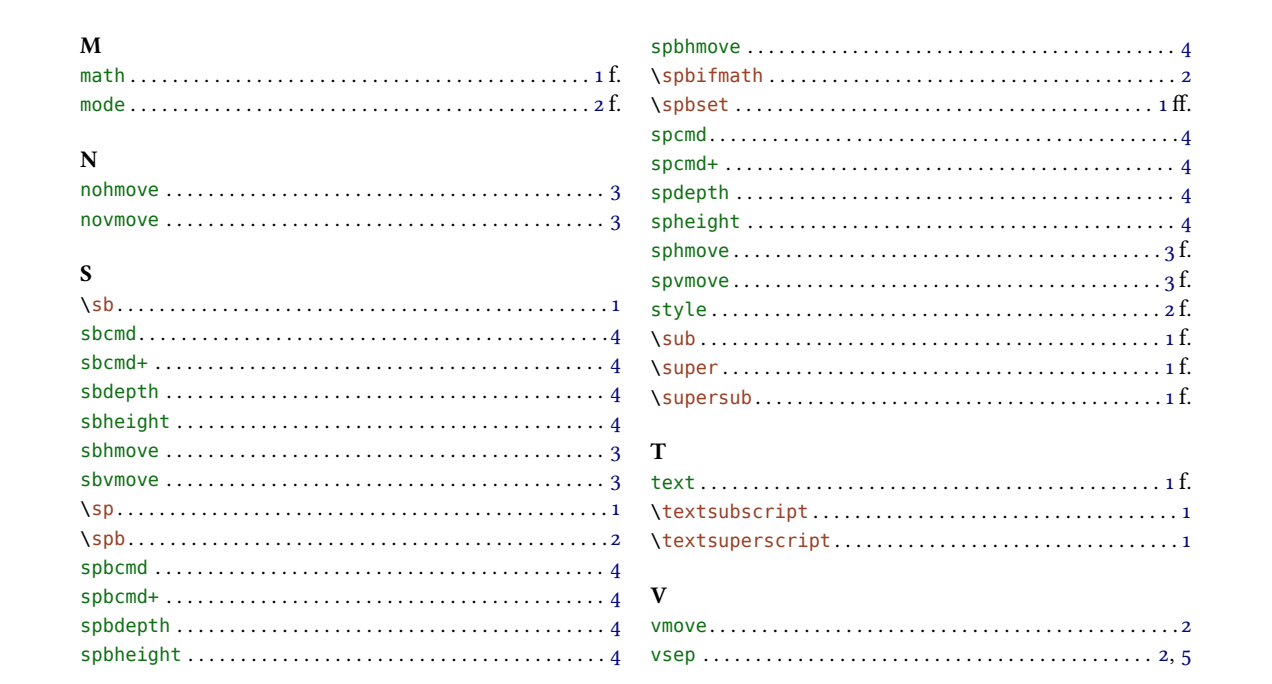